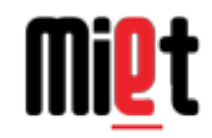

# Introduction to Data Science And Data Visualization

Speaker : Nishant Sharma Date: 13<sup>th</sup> August, 2018

UDYAT COMMUNITY Udyat-miet.github.io

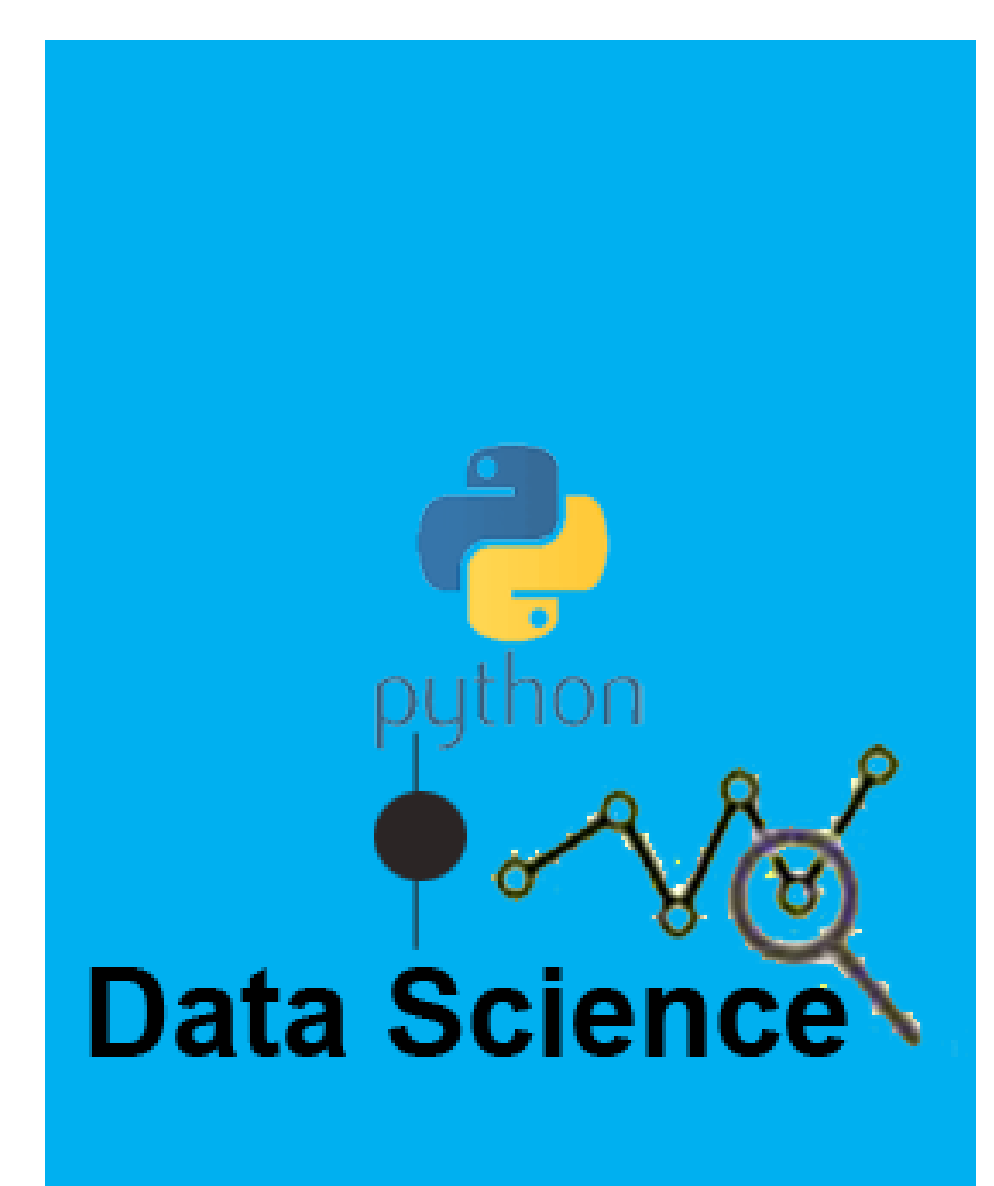

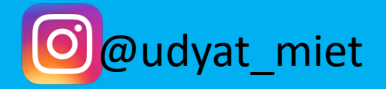

Data Science is the process of deriving knowledge from a huge and diverse set of data through<br>organizing processing and analysing the data.

What is Data Science ?

Data visualization is a general term that describes any effort to help people understand the<br>significance of data by placing it in a visual context.

What is Data Vizualisation ?

Lets take a example

### 2010 1.1

- 2011 1.3
- 2012 1.4
- 2013 1.5
- 2014 2.0
- 2015 2.5
- 2016 2.6
- 2017 2.7
- 2018 3.0

## Example 1

### Data without visualisation

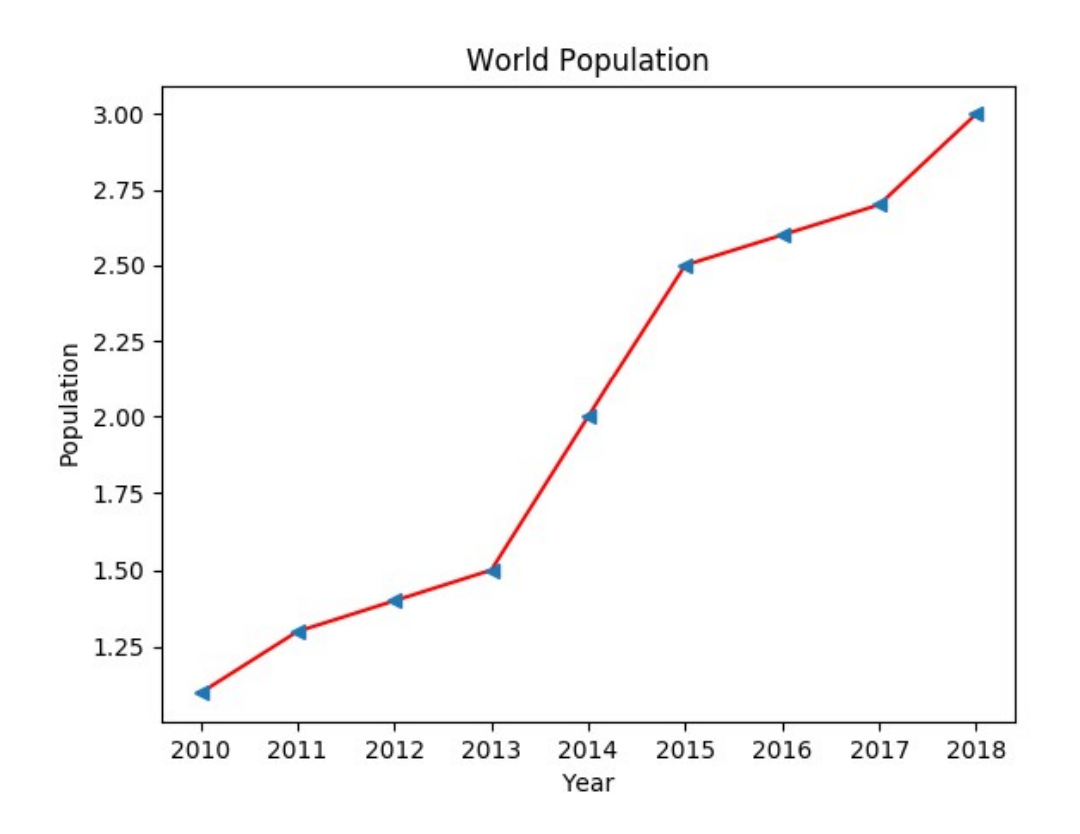

## Example 2

### Data with visualisation

1.Numpy 2.Matplotlib

# 2 Python Packages<br> **What we cover**

How to install Package

How to install Package<br>
- Open the Terminal and write<br>
pip install package\_name pip install package\_name

for example: pip install numpy

How to import into Program

France Controller<br>
France Controller<br>
How to import into Program<br>
- In your program write<br>
import package\_name import package\_name

How to use this package in your program?

Numpy Stands For Numerical Python

It is a library consisting of multidimensional array objects. It is a library consisting of<br>
multidimensional array<br>
objects.<br>
OPERATIONS USING NUMPY<br>
- Mathematical and logical<br>
operation on arrays.

OPERATIONS USING NUMPY

operation on arrays.

### NUMPY

BY using the function

np.array( list\_name)

np.arange( start, end, inc )

How to initialise array using numpy and perform operation on array.

### np.mean(array) #mean

np.median(array) #median

np.std(array) #standard deviation

np.shape(array) #type of array

How to perform operation on array.

Matplotlib is a python library used to create 2D Graphs and plots by using python scripts.

IT Supports a very wide variety of graphs and plots namely – histogram, bar charts, power spectra, error charts etc.

### Matplotlib

import matplotlib.pyplot as plt import numpy as np

```
x = np.arange(0, 3 * np.pi, 0.1)y = np.sin(x)plt.plot( x,y )
plt.show()
```
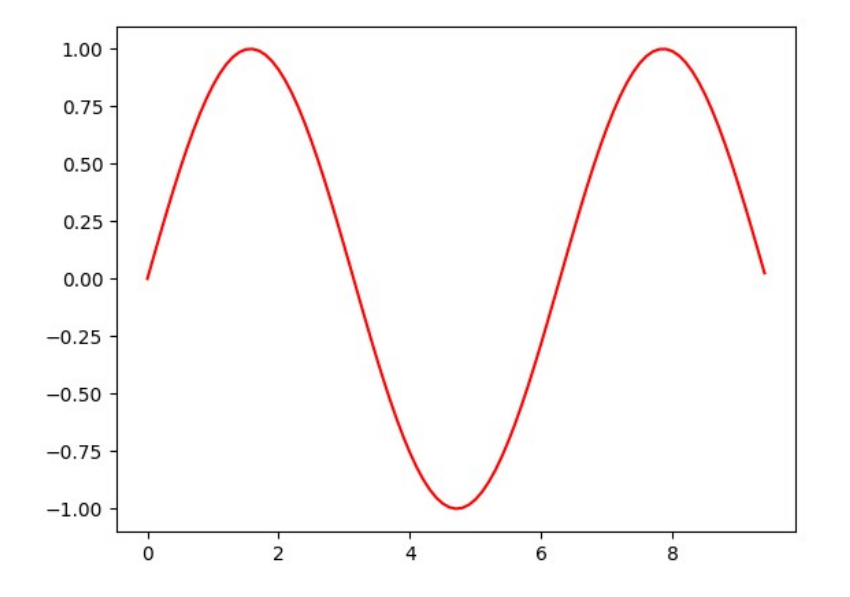

Lets draw a simple sin graph

# Types of **Graph Graph ypes of<br>
iraph<br>
i. Line graph<br>
2. Scatter graph<br>
3. Histogram ypes of<br>
Singh**<br> **2. Scatter graph**<br> **2. Scatter graph**<br> **2. Scatter graph**<br> **3. Histogram ypes of<br>and the start of the start of the start of the start of the start of the start of the start of the start of the start of the start of the start of the start of the start of the start of the start of the start of t**

- 
- 
- 

# Lets Take again **example of world**  $2.50$ <br>population population

Function Used

Plt.plot( x\_axis\_array , y\_axis\_array) 2010 Plt.show() #to display graph Plt.savefig( 'name.format' , format= 'name') #to save the figure Plt.xlabel('string') Plt.ylabel('string') plt.title('string') Plt.xticks and plt.yticks

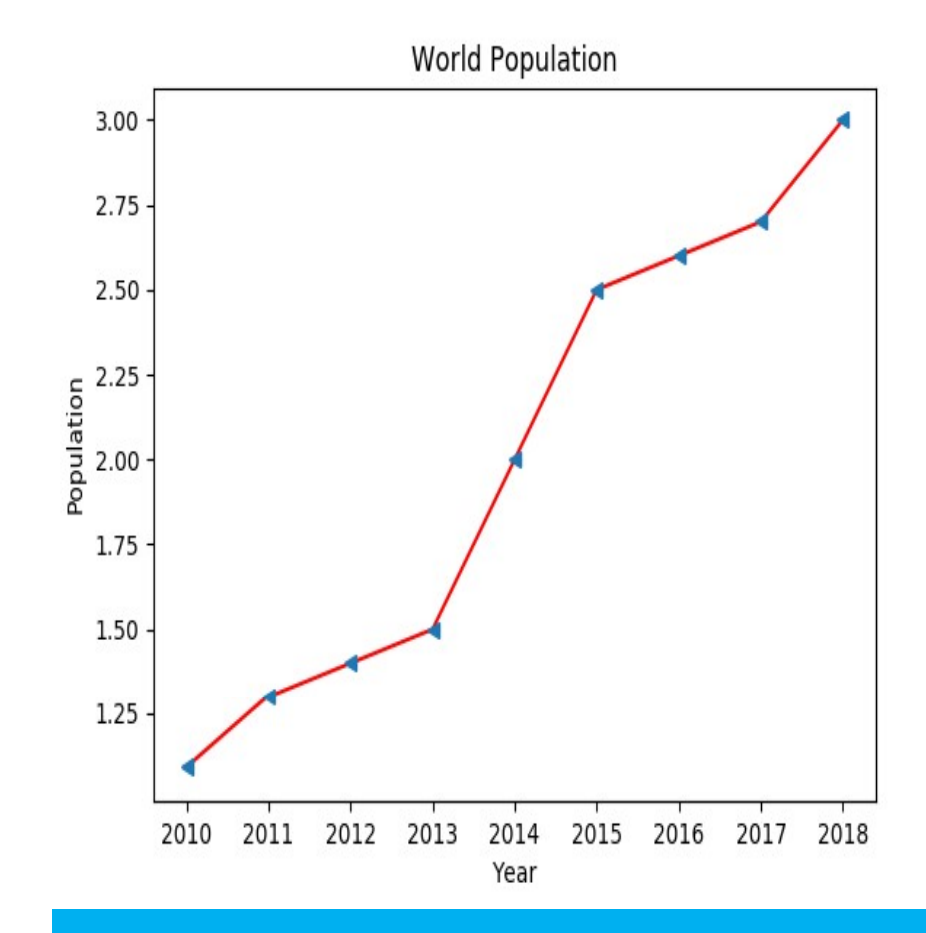

# Line Graph

 $year = np.arange(0,9,1)$ pop = np.array(pop\_list)

plt.scatter( year, pop) plt.xlabel("Year") plt.ylabel("Population") plt.title("World Population") plt.display()

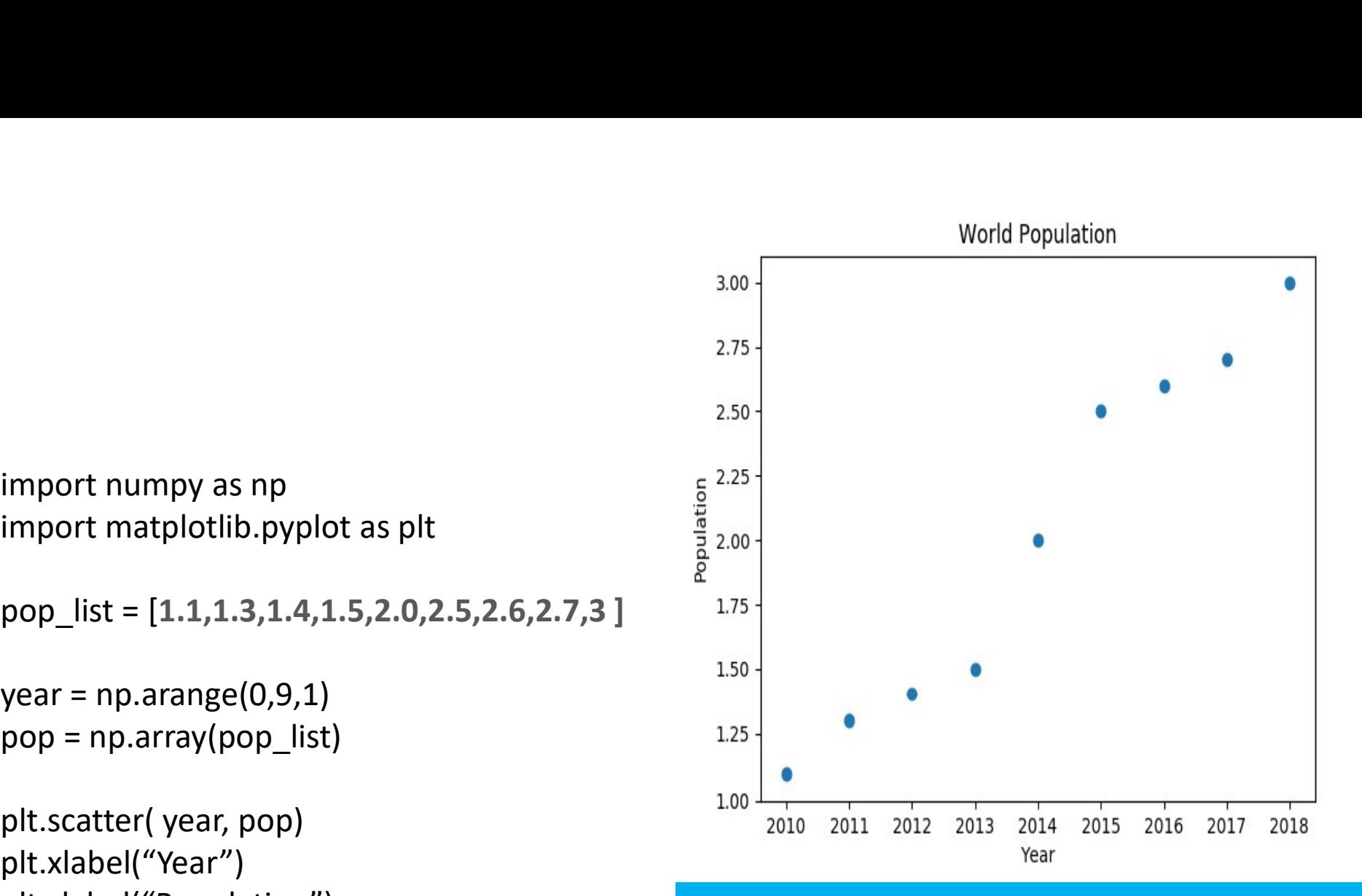

# Scatter Graph

#### Customisation

**Customisation**<br>  $\begin{bmatrix}\n\text{2.75}\n\text{import numpy as np} \\
\text{import matplotlib.python as plt} \\
\text{pop_list} = \n\begin{bmatrix}\n1.1.3.1.4.1.5.2.0.2.5.2.6.2.7.3.0\n\end{bmatrix}\n\text{year} = np.arange(1,10,1)$ import matplotlib.pyplot as plt<br>pop\_list =  $[1.1,1.3,1.4,1.5,2.0,2.5,2.6,2.7,3.0]$ 

```
year = np.arange(1,10,1)pop = np.array(pop list)
```

```
plt.scatter( year, 
pop,s=year*100,color=['g','r','b','y'])
plt.xlabel('year')
plt.ylabel('Population')
plt.title('World Population')
plt.xticks(year,['2010','2011','2012','2013
','2014','2015','2016','2017','2018'])
plt.show()
```
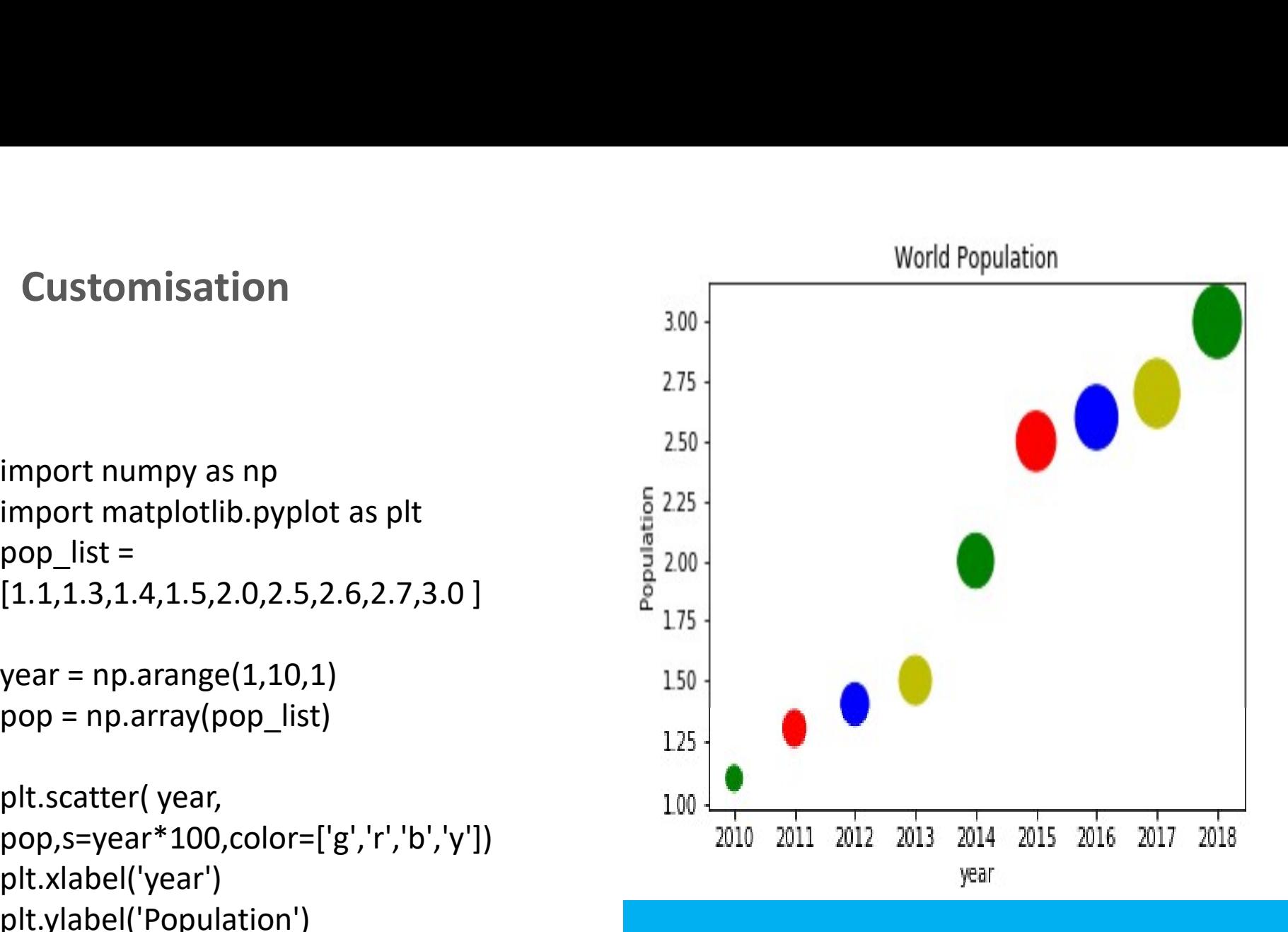

## Scatter Graph

import numpy as np<br>
import numpy as np<br>
import matplotlib.pyplot as plt<br>
pop\_list =<br>
[1.1,1.3,1.4,1.5,2.0,2.5,2.6,2.7,3.0 ]<br>
pop = np.array(pop\_list)  $[1.1, 1.3, 1.4, 1.5, 2.0, 2.5, 2.6, 2.7, 3.0]$  10

pop = np.array(pop\_list)

plt.hist( pop) plt.show()

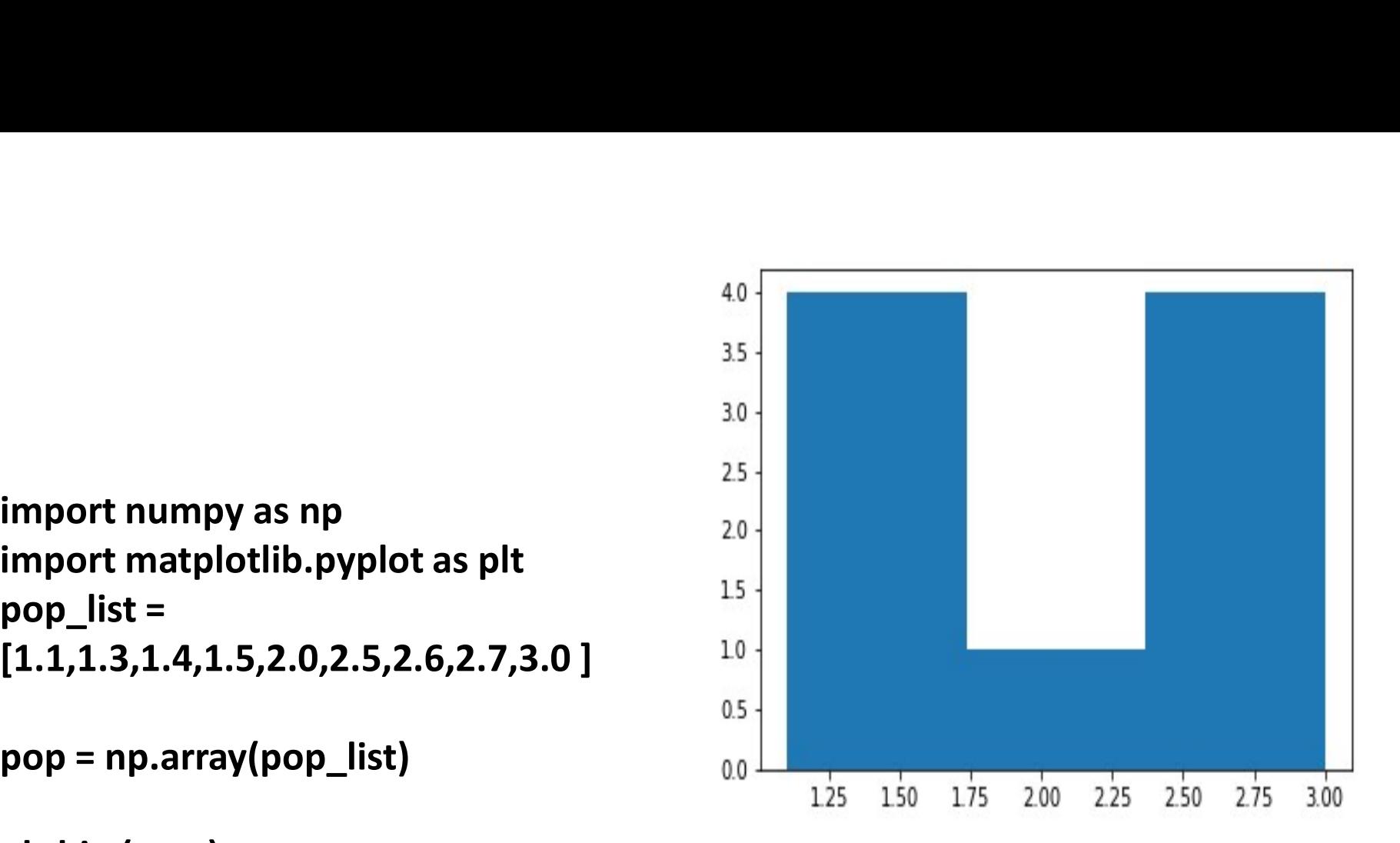

# Histogram

https://udyat-github.io/seminars

# Thank You

Pandas is a python library used for high-performance data manipulation and data analysis using its powerful data structures. - The Manipulation and data analysis<br>
1991 1513 1514 1515<br>
1991 1514 1515<br>
1991 1514 1515<br>
1991 1614 1625<br>
1626<br>
1626 1638<br>
1639<br>
1639<br>
1639<br>
1639<br>
1639<br>
1639<br>
1639<br>
1639<br>
1639<br>
1639<br>
1639<br>
1639<br>
1649<br>
1649<br>
1649<br>
1649<br>
16

Key Feature

object with default and customized indexing.

### PANDAS

1. Series (1-D labeled<br>homogeneous) homogeneous)

2.Data Frames (General 2D<br>Isheled tabular structure) Structures labeled, tabular structure)

PANDAS data

#### Initialise using the module

pandas.Series( array\_name )

PANDAS Series data structure

Initialise using the module

pandas.DataFrames(

PANDAS DataFrame 2D\_array\_name ) data structure